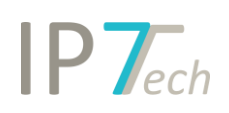

# Änderungen Version 19.2.0

## Inhaltsverzeichnis

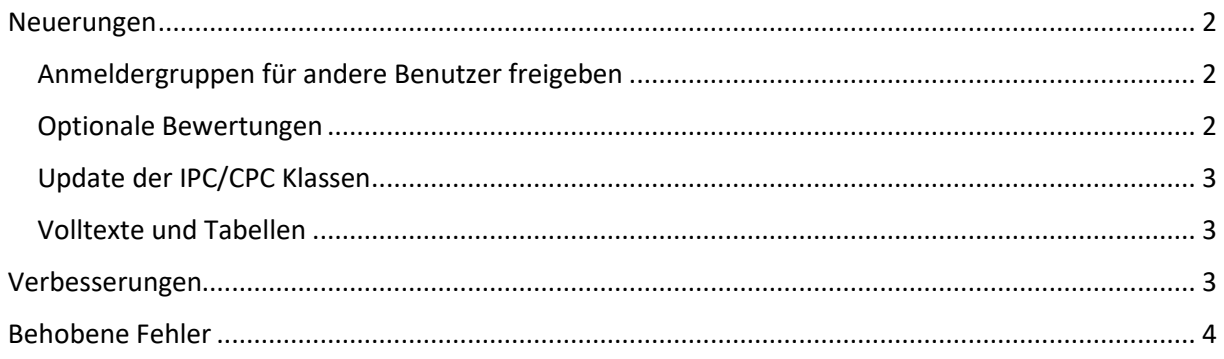

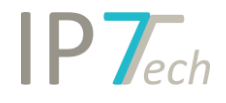

### <span id="page-1-0"></span>Neuerungen

#### <span id="page-1-1"></span>Anmeldergruppen für andere Benutzer freigeben

Benutzer können jetzt Ihre Anmeldergruppen für andere Benutzer oder das gesamte Netzwerk zur Verfügung stellen.

Die anderen Benutzer können die freigegebenen Anmeldergruppen abonnieren um diese in Suchen oder grafischen Analysen zu verwenden.

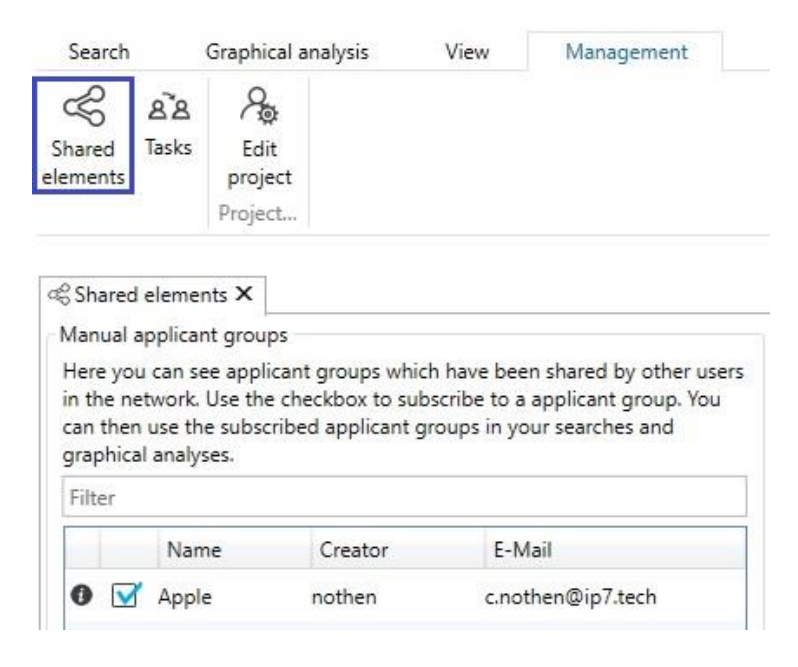

#### <span id="page-1-2"></span>Optionale Bewertungen

Der Administrator kann jetzt über die Website (Administration) festlegen, ob ein Bewertungskriterium vergeben werden muss oder nicht.

Optionale Bewertungskriterien können dann von den Benutzern leer gelassen werden.

Die Bewertung kann ohne optionale Bewertungskriterien abgeschlossen werden.

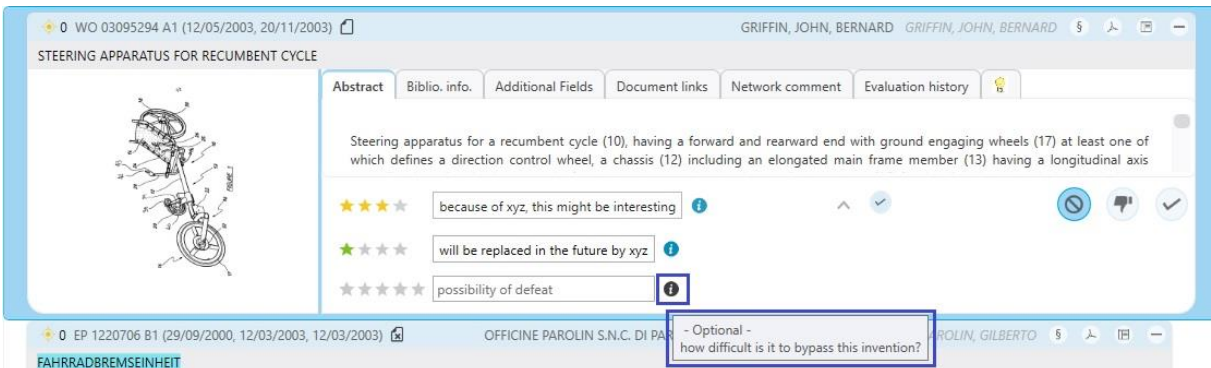

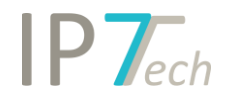

 $Gew.-$ 

 $q, s$ 

 $25.00$  $2,50$  $3,00$  $52,00$  $8,50$ 

7.50

#### <span id="page-2-0"></span>Update der IPC/CPC Klassen

Wir haben das neueste Update für die IPC/CPC Klassen in unsere Datenbank eingespielt. Die neuen Klassen werden angezeigt, können ausgewertet und recherchiert werden.

CPC Version: 2019.02

IPC Version: 2019.01

Wir werden mit dem nächsten Software-Update die alten Klassen entsprechend markieren.

Außerdem werden wir Ihre gespeicherten Suchen prüfen und Sie informieren, falls darin alte Klassen verwendet werden.

#### <span id="page-2-1"></span>Volltexte und Tabellen

Aus den Patenttexten werden Formatierungen, welche Tabellen beschreiben, jetzt noch besser ausgewertet. Somit werden in vielen Beschreibungen Tabellen noch besser angezeigt.

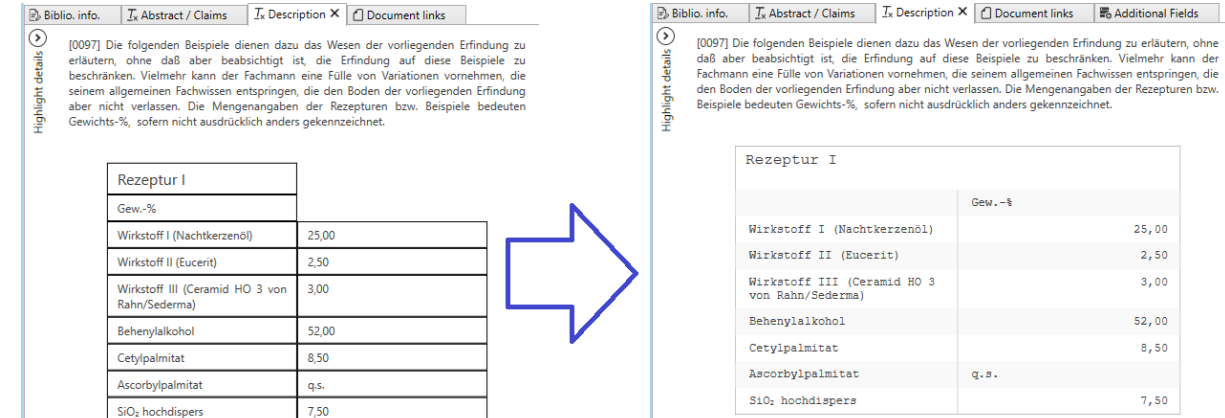

### <span id="page-2-2"></span>Verbesserungen

- In der Bewertungshistorie wurde die Sortierung verbessert. Sind mehrere Bewertungskriterien vorhanden, werden diese nun alphabetisch sortiert.
- Automatischer Zeilenumbruch bei der Vergabe eines Kommentars für eine Bewertung
- In der Suche nach Ergebnislisten, werden die verfügbaren Ergebnislisten jetzt alphabetisch sortiert.
- Müssen in einem Monitoring-Task viele Bewertungskriterien ausgefüllt werden, wird in der Ergebnisliste ein Scrollbalken angezeigt.
- In der grafischen Analyse werden jetzt für alle Balkendiagramme die entsprechenden Werte über den einzelnen Balken angezeigt.

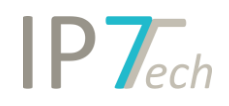

## <span id="page-3-0"></span>Behobene Fehler

- Unter bestimmten Voraussetzungen wurde der blaue Punkt in der Detailansicht Bewertungshistorie nicht angezeigt.
- In der Detailansicht wurde fälschlicherweise das Projektkommentar-Feld angezeigt, wenn der Benutzer mit einem Monitoring Task einsteigt.
- Bei der Suche nach Bewertungen wurde ein Anzeigefehler behoben. (Beschriftung einiger Felder war nicht vollständig erkennbar)
- Nach einem Word/Excel/Highlighting/Standard-Filter Export wurde ein ungültiger Dateiname als Standardwert angegeben.
- Wenn die Einstellungen des IP7 Compass geändert wurden, hat sich das Programm ohne Zustimmung des Benutzers, neu gestartet.
- Wenn für die grafische Analyse "Countries per year" die Darstellung "Stacked column chart" ausgewählt wurde, wurde kein Ergebnis angezeigt.
- Es wurde außerdem ein möglicher Absturz in der Analyse "Countries per year" behoben.